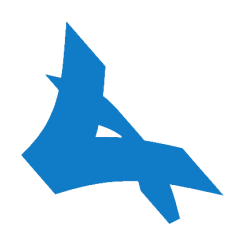

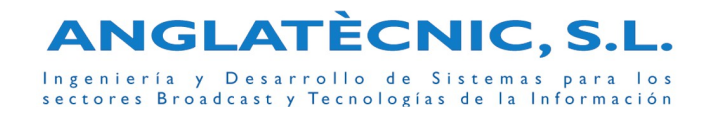

## Oferta O/1002-T: "Sistema iClip"

**Periodo de Garantía:** 1 año a partir de la fecha factura.

C./ Pintor Ribalta 13, local 3 • 08028 Barcelona • e-mail: admin@anglatecnic.com • web: www.anglatecnic.com Tel: (+34) 93 448 80 95 • (+34) 619 64 49 54 • Fax: (+34) 93 448 80 95

En virtud de lo establecido en la Ley 15/1999, y la LSSICE 34/2002, le informamos que sus datos forman parte de un fichero automatizado titularidad de **ANGLATÈCNIC, S.L.** La información registrada se utilizará para informarle por cualquier medio electrónico de nuestras novedades comerciales. Puede ejercer los derechos de acceso, rectificación, cancelación y oposición en: **C./ PINTOR RIBALTA, 13 LOCAL 3 - 08028 BARCELONA**

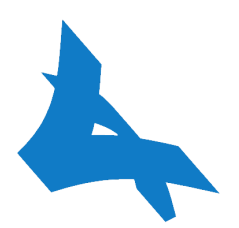

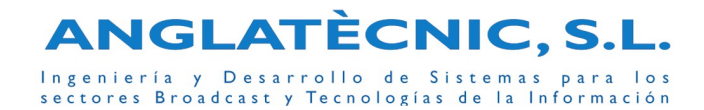

# Oferta O/1002-T: "Sistema iClip"

## Índice de contenido

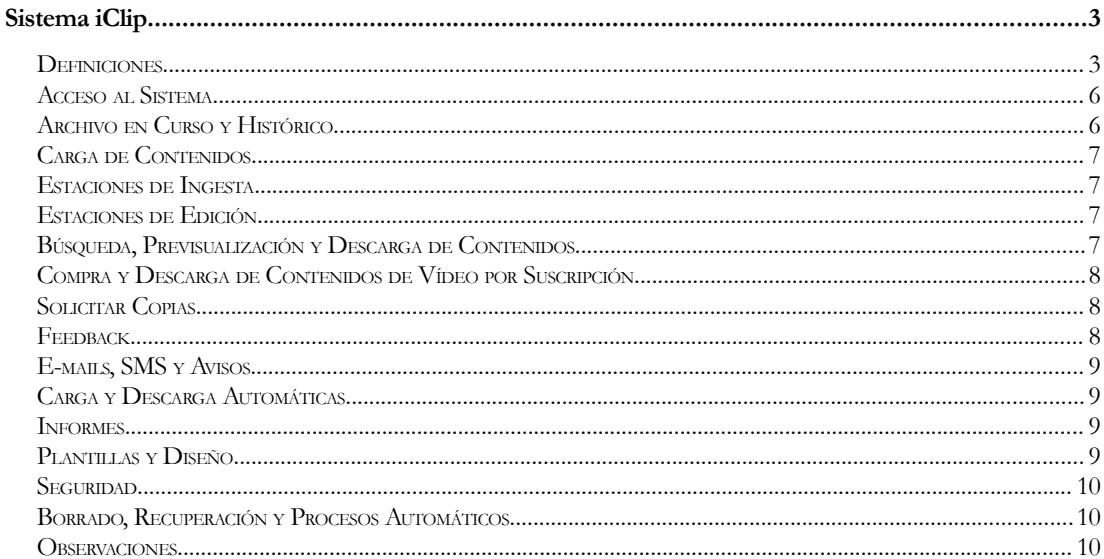

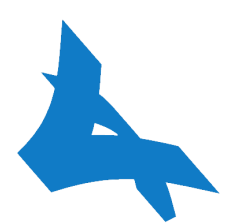

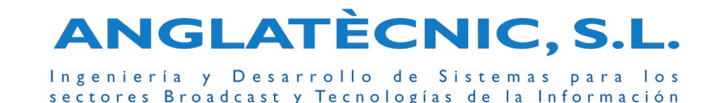

## <span id="page-2-0"></span>Sistema iClip

El sistema iClip es un sistema de gestión, catalogación y distribución de contenidos audiovisuales digitales para calidades altas, con una serie de funcionalidades descritas en esta oferta.

## <span id="page-2-1"></span>**DEFINICIONES**

A continuación se definen los términos que se utilizan en el Sistema iClip:

- **iClip**: sistema de catalogación e intercambio de vídeos basado en una arquitectura cliente/servidor y tecnología IP.
- **Vídeo:** consiste en un contenido audiovisual.
- **Imagen:** consiste en una imagen digital.
- **Documento:** consiste en un contenido de un Documento (.doc, .pdf).
- **Audio:** consiste en un contenido de Audio (.wav, .mp3)
- **Metadatos:** son campos asociados a un Vídeo/Imagen/Documento/Audio (texto, desplegables, campos de selección, imágenes, documentos adjuntos, audios adjuntos, etc.).
- **Instancia:** es un fichero correspondiente al vídeo con una determinada calidad y formato.
- **Asset Vídeo:** consiste en un Video con una o varias Instancias (Alta Calidad, Flash, etc.), unos Key Frames, unos Metadatos. y unos Documentos Adjuntos (o metadatos complejos). La Instancia de Alta puede estar en RAW (formato original) o Comprimido (h264).
- **Asset Imagen:** consiste en una Imagen y unos Metadatos.
- **Asset Documento:** consiste en un Documento y unos Metadatos.
- **Asset Audio:** consiste en un Audio y unos Metadatos
- **Archivo:** agrupa todos aquellos Assets con una estructura de Metadatos definida. Por ejemplo archivo Publicidad, archivo Noticias, archivo Documentales, archivo Cintas, etc.
- **Árbol:** cada Archivo tienen su propio árbol de carpetas (el usuario puede crear, modificar, mover y borrar carpetas), siendo la carpeta donde reside el Asset un metadato más del Asset (la estructura de árbol es muy práctica cuando se requiere una catalogación jerárquica)
- **Plantilla:** define una estructura de Metadatos (en algunos casos también define valores por defecto y como se pintan en el interfaz web). Cada sección de iClip muestra los Metadatos definidos en la Plantilla asociada a dicha sección (la Plantilla puede variar en función del grupo de usuarios). Por ejemplo Plantilla Buscador para el archivo Publicidad, plantilla Listado para el archivo Publicidad, plantilla Detalle para los administradores en el archivo Publicidad, Plantilla Detalle para los cliente en el archivo Publicidad, etc.

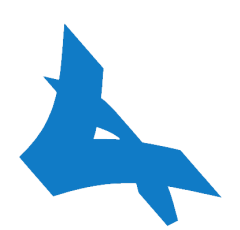

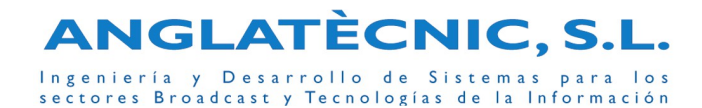

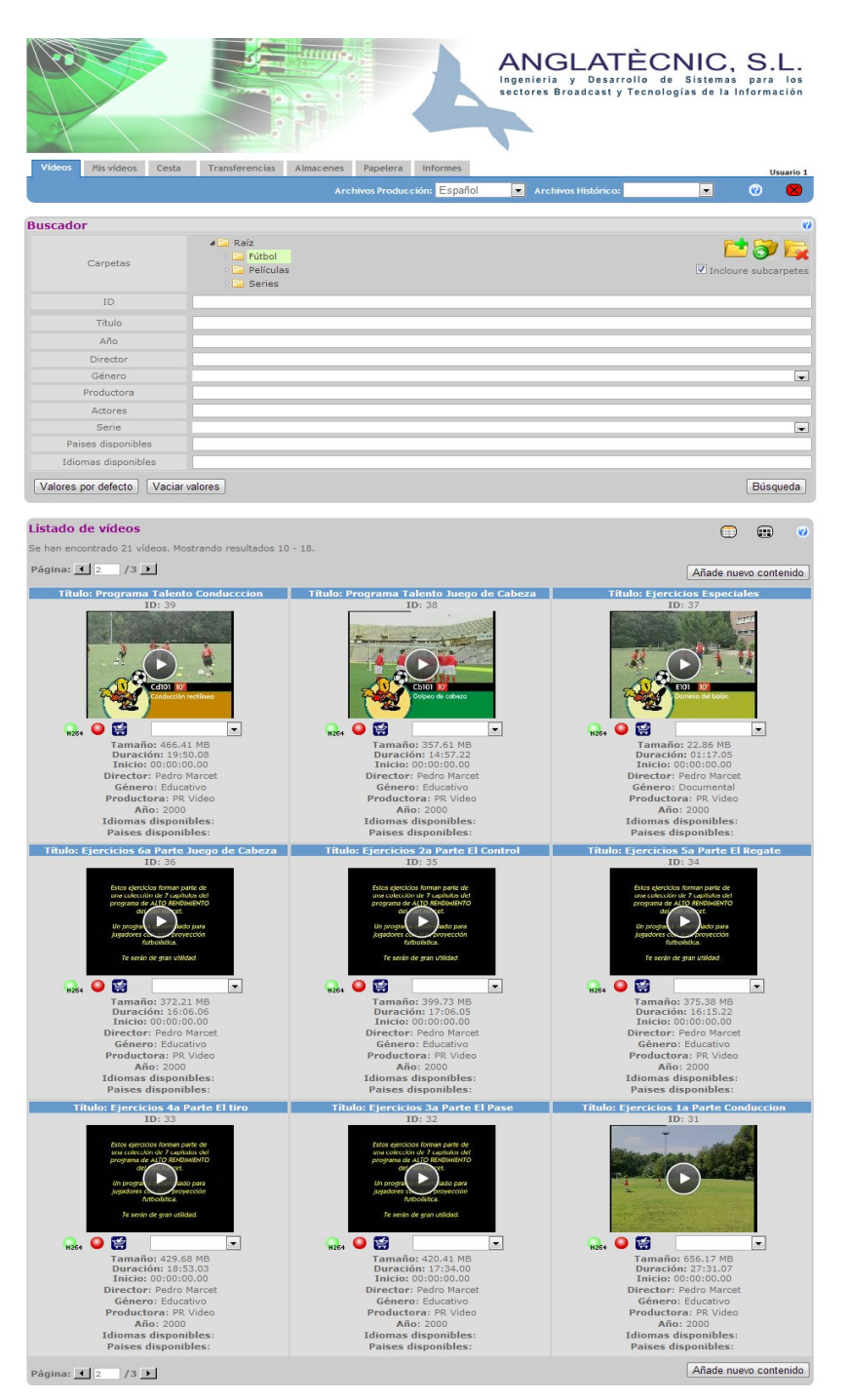

**Imagen 1: Lista Mosaico de Assets**

Pág. 4

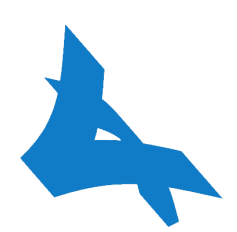

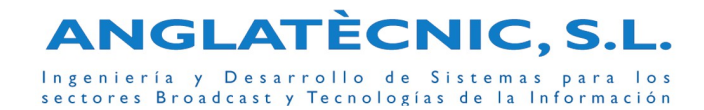

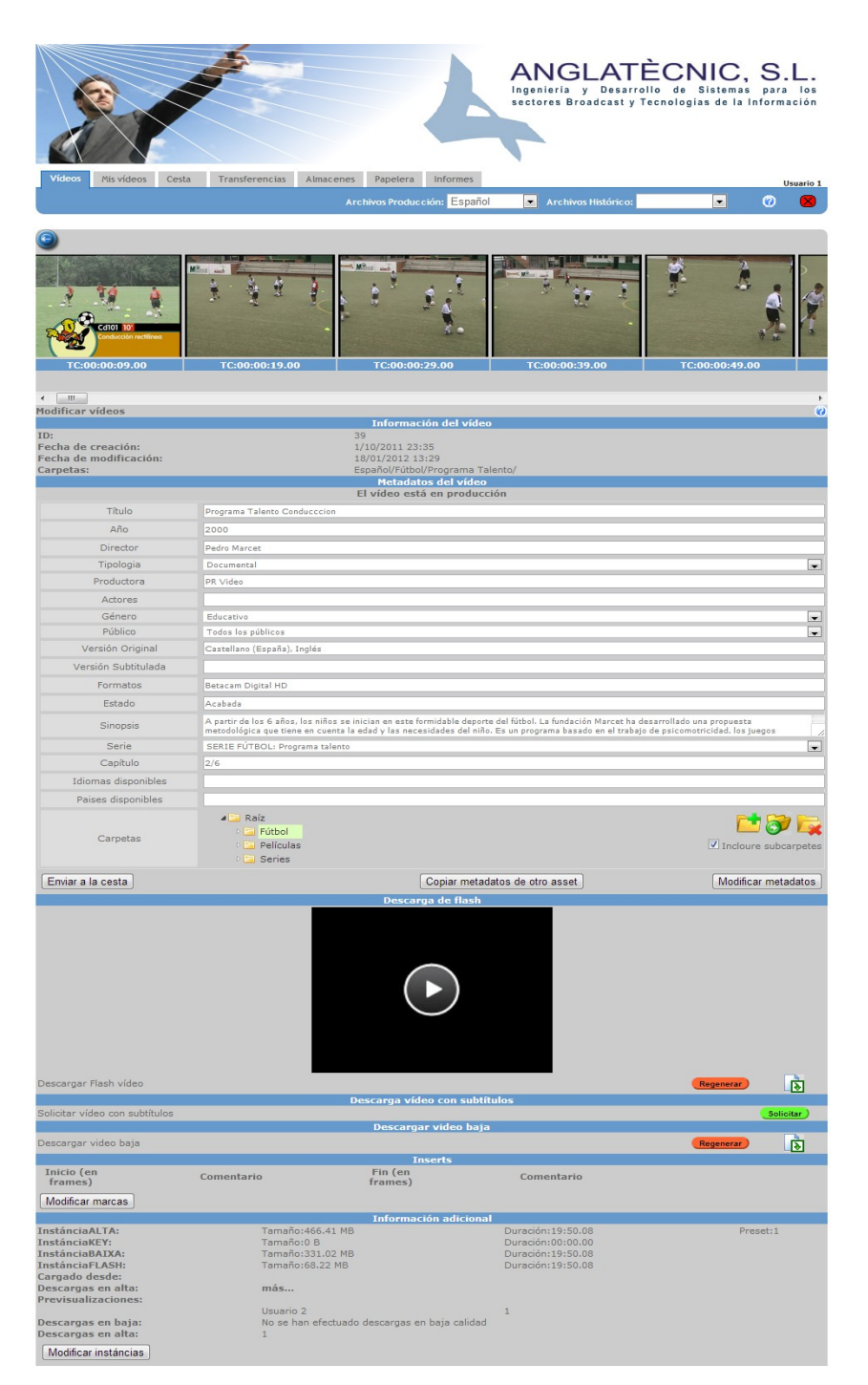

**Imagen 2: Ficha Modificar un Asset**

Pág. 5

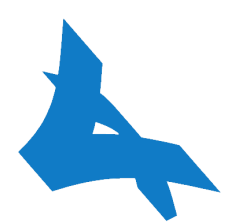

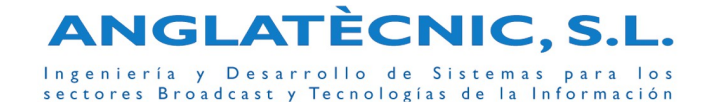

## <span id="page-5-1"></span>**ACCESO AL SISTEMA**

El acceso al sistema es mediante un navegador web que tenga conectividad IP con el servidor. No hay límite de conexiones ni requerimientos de Sistema Operativo (se realiza mediante navegador). El acceso del usuario (previa identificación mediante usuario/password) queda restringido a los permisos asignados por el Administrador.

El sistema tiene dos entornos web:

- Entorno de Administración: desde donde se gestiona la configuración y estado del sistema, los usuarios, los permisos (lectura, modificación, carga, descarga, etc.) de los grupos de usuarios, las plantillas y el diseño global o de un grupo de usuarios, las variables de entorno, los codecs y presets, el estado de los clientes, el estado y configuración de los motores internos, configuración de los avisos automáticos, los logs, etc.
- Entorno de Gestión: donde los usuarios en función de los permisos pueden buscar contenidos, ingestar videos y asociar metadatos manual y automáticamente, previsualizar contenidos, descargar instancia vídeo Alta o ficheros adjuntos, modificar metadatos (un metadato puede ser la carpeta del Árbol donde se encuentra), transferir contenidos a otro archivo (workflow), comprar contenidos, automatizar descargas, ver el estado de las transferencias y de los almacenes, generar informes automáticos, etc.

Desde un entorno externo se puede acceder directamente a la ficha del Asset desde donde se puede descargar la Alta Calidad (previa identificación mediante usuario/password).

## <span id="page-5-0"></span>**ARCHIVO EN CURSO Y HISTÓRICO**

El sistema iClip permite catalogar los Vídeos/Audios/Imagenes/Documentos mediante Metadatos (el metadato 'Carpeta' se muestra en forma de Árbol) de forma que sea fácil su búsqueda y recuperación. Al conjunto del Vídeo/Imagen/Documento, Metadatos y demás contenidos asociados (Key frames, Baja, etc.) lo denominamos Asset.

Los Assets se agrupan en Archivos (cada Archivo tiene definidos sus Metadatos propios), los cuales pueden ser archivos En Curso o archivos Históricos.

Los Metadatos que dispone cada Archivo se definen mediante Plantillas desde el entorno de administración.

Es posible transferir un Asset de un Archivo (con unos determinados Metadatos) a otro Archivo (con más o menos Metadatos que el anterior; en el caso de tener nuevos Metadatos se puede solicitar al usuario que introduzca uno o varios de éstos). De esta forma se puede definirse el "workflow" de los Assets (por ejemplo archivo Producción, archivo Cliente, archivo Finalizado, archivo Histórico).

También es posible programar caducidades de Assets que cumplen una serie de condiciones y unos determinados Metadatos.

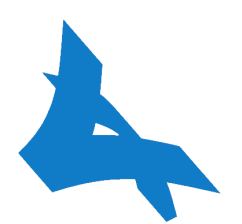

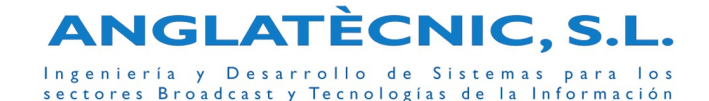

## <span id="page-6-2"></span>**CARGA DE CONTENIDOS**

Cuando se quiere cargar un nuevo contenido se tienen que rellenar los metadatos (uno de ellos puede ser una carpeta que se selecciona a través del Árbol) asociados mediante la Plantilla creada para ello. Por ejemplo los metadatos podrían ser los textos asociados al vídeo, la sinopsis, el destinatario, etc..

La ingesta o carga de los contenidos se realiza:

- mediante las herramienta cliente Axil cuando se trata de ficheros de Vídeo, las cuales realizan todo el proceso de envío y transcodificación en paralelo (si es necesario) y en segundo plano.
- directamente cuando se trata de archivos de Audios/Imagenes/Documentos.
- mediante una Estación de Ingesta cuando se trata de Vídeos en cinta.

El formato del vídeo a cargar al sistema puede ser DV o H264. A partir de aquí se crean la instancia de Baja Calidad y los keyFrames..

Se puede elegir ingesta comprimiento (para optimizar el transporte y almacenamiento) en H264 (instancia de Alta Calidad).

Automáticamente se puede alimentar a un sistema externo, por ejemplo publicación en la web en Baja Calidad y los correspondientes Metadatos (se crea una plantilla de exportación automática).

Desde el Entorno de Gestión se puede ver el estado de transferencia de aquellas ingestas que el usuario tenga permisos.

#### <span id="page-6-1"></span>**ESTACIONES DE INGESTA**

Se trata de un Equipo con las siguientes características:

- interfaz para indicar los metadatos y los códigos de tiempo del vídeo a Ingestar
- control VTR mediante RS422
- digitalización del vídeo capturado mediante tarjeta capturadora: entrada compuesto, s-video, componentes, SDI o firewire
- ingesta automática como Asset (vídeo, metadatos y los elementos generados: keyframes, baja, ...)

#### <span id="page-6-0"></span>**ESTACIONES DE EDICIÓN**

Para editar un vídeo de un Asset es necesario descargarlo a la estación de edición, editarlo y una vez editado cargarlo al mismo Asset o a uno nuevo.

Se puede ingestar automáticamente en el mismo Asset cuando el archivo de vídeo ha cambiado. Para ello se tendría que configurar la Estación de Edición con la plantilla correspondiente.

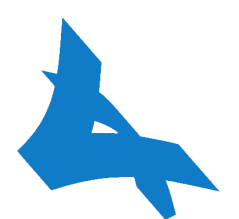

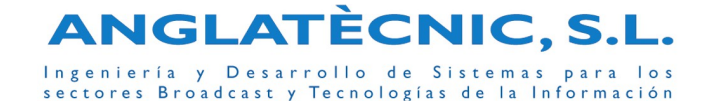

## <span id="page-7-2"></span>**BÚSQUEDA, PREVISUALIZACIÓN Y DESCARGA DE CONTENIDOS**

Desde iClip se puede acceder a los Assets a los cuales el usuario tiene permisos mediante el buscador y/o el Árbol de carpetas (el buscador se puede definir por archivo e incluso por grupo de usuarios mediante las plantillas correspondientes).

El resultado se muestra en una Lista o en un Mosaico de Assets con algunos de sus metadatos (definidos mediante la plantilla correspondiente) y indicadores de estado (instancias disponibles, instancias generándose, etc). Se puede previsualizar el vídeo en baja utilizando el Flash Player integrado en la Lista, en el Mosaico y en las fichas de los Assets.

Mediante las opciones de cada Asset se puede ver o modificar sus metadatos, key frames, datos adjuntos y previsualizar la Baja Calidad (en el caso de los Vídeos) mediante la ficha correspondiente.

Se puede descargar los Vídeos/Audios/Imágenes/Documentos en función de los permisos, individualmente o en grupo. En función de los permisos también se puede descargar la Baja en los Assets de Vídeo.

A fin de evitar copias se puede añadir una Marca de Agua o Logo en las instancias de Baja Calidad .

La descarga de la Alta Calidad de los Assets de Vídeo se realiza a través de las herramientas Axil en segundo plano las cuales en el caso de ser archivos comprimidos en H264 se pueden transcodificar al formato destino (DV o H264).

Se puede permitir, mediante el permiso correspondiente en el Entorno de Administración, que un usuario pueda descargarse la Alta Calidad de los Assets de Vídeo directamente mediante el navegador (sin instalar las herramientas Axil) en el formato propio del Asset. En este caso no se puede cerrar el navegador hasta que haya finalizado la descarga, ya que ésta no se realiza en segundo plano con las herramientas Axil. Este proceso es mucho menos eficiente, pero permite dar servicio a aquellos usuarios que no tienen o no pueden instalar las herramientas Axil.

#### <span id="page-7-1"></span>**COMPRA Y DESCARGA DE CONTENIDOS DE VÍDEO POR SUSCRIPCIÓN**

Un cliente suscrito puede solicitar la descarga de contenidos en Alta mediante el Carrito de la Compra cuando se trata de Assets de Vídeo.

Igualmente en función de sus permisos puede descargarse Media/Baja resolución (si no está creada la copia, primero la solicita y cuando ya está disponible se la descarga).

Desde el Entorno de Administración puede verse todas las descargas que ha realizado un determinado cliente a fin de poder emitir la factura correspondiente (siempre y cuando utilice las herramientas Axil).

#### <span id="page-7-0"></span>**SOLICITAR COPIAS**

Desde los Assets se puede saltar a un formulario para solicitar copias del Asset. Automáticamente se crea un e-mail (texto y variables introducido des del Entorno de Administración) con datos del usuario y del Asset.

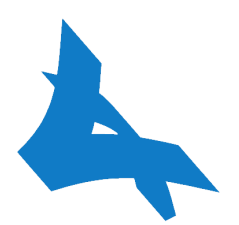

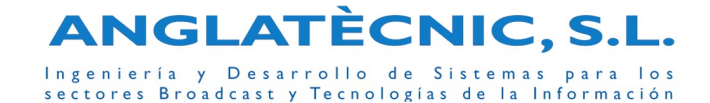

## <span id="page-8-4"></span>**FEEDBACK**

El sistema tiene una gestión muy extensa de permisos y plantillas, de esta forma se puede permitir que el usuario dependiendo del grupo al que pertenece (con sus correspondientes permisos) puede ver y modificar unos determinados metadatos (con una plantilla de detalle determinada), por ejemplo, un usuario cliente podría modificar campos como observaciones, avisos, etc.

#### <span id="page-8-3"></span>**E-MAILS, SMS Y AVISOS**

Se puede enviar un SMS y/o e-mail automático en los siguientes casos:

- cuando desde la ficha de detalle se marca unos campos de selección, los cuales pueden o no estar seleccionados por defecto de acuerdo a la plantilla definida para el grupo de usuarios al que pertenece el usuario
- cuando se realiza una modificación de algún campo determinado. Los campos que provocan un envío automático se indican en la plantilla definida para el grupo de usuarios al que pertenece el usuario

Desde el Entorno de Administración se pueden editar los textos de los e-mails automáticos con variables, las cuales se sustituirán por el destinatario, proyecto, link del vídeo, etc.

Un automatismo se encarga de enviar los e-mails y SMS según indique la base de datos.

## <span id="page-8-2"></span>**CARGA Y DESCARGA AUTOMÁTICAS**

La ingesta y exportación automática (mediante plantillas) permiten al sistema una fácil conexión con otros sistemas de vídeo.

Mediante el programador se puede automatizar la descarga de contenidos cuando hay Assets que cumplen unas determinadas características o con unos metadatos concretos.

Se puede provocar la carga automática de ficheros de vídeo digital con su correspondiente fichero XML. Mediante plantillas se asocian los datos del fichero XML con los metadatos del Asset de iClip.

#### <span id="page-8-1"></span>**INFORMES**

Desde el Entorno de Gestión la persona con los permisos correspondientes puede generar Informes automáticos de la actividad realizada entre dos fechas determinadas (compras por cliente, previsualizaciones realizadas, exportaciones a CSV, descargas de altas y/o bajas, etc.).

Se pueden solicitar nuevos informes (en este caso en función del informe se entregará una nueva oferta para su desarrollo) que se generarán automáticamente a partir de la información almacenada en la base de datos.

## <span id="page-8-0"></span>**PLANTILLAS Y DISEÑO**

La gran flexibilidad que ofrecen las Plantillas de iClip permite adaptarse muy fácilmente a los metadatos y diseño que necesita cada cliente de forma continua, tanto a nivel global como para un grupo de usuarios.

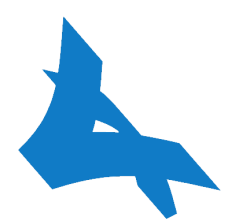

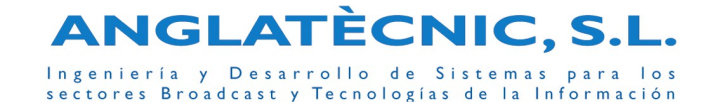

Las plantillas definen los metadatos y su comportamiento en cada una de las secciones de iClip donde hay metadatos (por ejemplo: buscador, programador, listado, detalle, edición, etc.).

Cada sección de iClip tiene asociado una plantilla, la cual puede ser la plantilla definida como plantilla por defecto o una plantilla definida para un grupo de usuarios.

Además de las plantillas, un grupo de usuarios también puede tener definido su propio disseño o CSS en cada una de las secciones de iClip.

## <span id="page-9-2"></span>**SEGURIDAD**

La gran potencia que ofrece la gestión de permisos permite al cliente tener un control exhaustivo y seguro del uso del sistema.

Se puede dar acceso a una sección del iClip desde un entorno externo de forma segura, evitando que se acceda a otras secciones del iClip.

## <span id="page-9-1"></span>**BORRADO, RECUPERACIÓN Y PROCESOS AUTOMÁTICOS**

Existe una sección del iClip que permite recuperar Assets borrados.

Se puede programar borrados automáticos de Assets o de instancias del Asset. De esta forma se puede por ejemplo programar un borrado automático de aquellas instancias del Asset que hace tiempo que no se han utilizado (ahorrando espacio de almacenamiento en el Servidor Público) y cuyas instancias se pueden volver a generar bajo demanda o bien recuperar desde los archivos históricos o de backup.

#### <span id="page-9-0"></span>**OBSERVACIONES**

El sistema ha sido desarrollado completamente por Anglatècnic, con lo cual se puede realizar cualquier adaptación o ampliación con nuevas funcionalidades (se realizará una oferta con los desarrollos solicitados por el cliente), como puede ser integración con un sistema de subtitulación, integración con un sistema de Archivo, etc.